# SURGERY CONNECT **Training Staff To Use Surgery Connect**

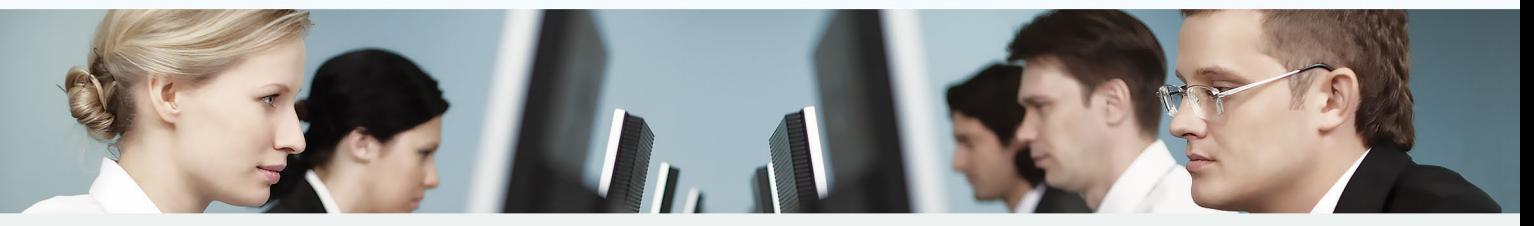

# How will the training be provided?

- Our training sessions are like an online classroom, intended to train staff in groups.
- By default we use Google Meet to host the training, or we can use MS Teams on request.

#### What does the training involve?

- There are two levels:
	- Management for supervisor users (1.5 hrs)
	- $\triangleright$  User for any user (1 hr)
	- Choose what you need from booked sessions and regularly scheduled lunchtime sessions.
- The trainer presents slides.
- Questions can be asked throughout via the chat box and there is a Q&A session at the end.
- The training session slides and supporting materials will be sent afterwards as a toolbox to train other staff members who could not attend, plus links to tutorial videos.

### What can I do before training?

- Attend a Welcome Session and confirm your training requirements.
- Ensure communication with the Service Delivery Team to configure your service and get your system login details.
- Look at the handsets in your practice and familiarise yourself with the buttons.

#### What happens after training has been delivered?

- A copy of the presentation and other relevant materials will be shared with you. These can be used as a refresher for trained staff or as a resource for staff who are new or miss training.
- Support is available:
	- $\blacktriangleright$  By phone
	- $\triangleright$  By Email
	- Via the Help Centre (training.surgeryconnect.co.uk)
	- ▶ Via the Support Portal after you go live (support.x-onweb.com)
- Call your practice test numbers and listen to your prompts.

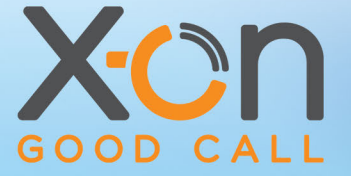

## **Contact the Training Team** TRAINING@X-ON.CO.UK

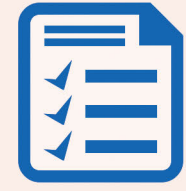

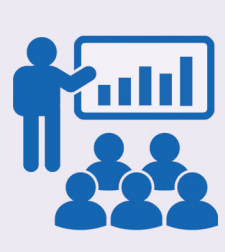

What

How

After